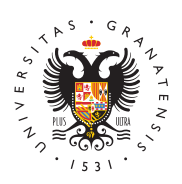

# **UNIVERSIDAD** DE GRANADA

[Centro de Ser](http://csirc.ugr.es/)vicios [Informáticos y Re](http://csirc.ugr.es/)des de [Comunicac](http://csirc.ugr.es/)ión

## [¿Nuevo en la U](http://csirc.ugr.es/estudiantes/nuevo-en-ugr)GR?

Desde el Centro de Servicios Informáticos y Redes de Comunicació queremos dar la bienvenida a esta institución y comunidad que es proporcionen unos conocimientos y experiencias que te llenen de s

En tus primeros meses, seguramente te encontrarás algo desorient muchos asuntos y, desde esta página, queremos proporcionarte un informativa sobre servicios TIC (Tecnologías de la Información y l que son de nuestra competencia o afín.

Sólo para situarte en el organigrama UnGnRctenoad notamhos que el CSIR depende d'ecerrectorado de Transformacqual Digital avez, depende directamente del Rector. El Vicerrector, también coordina otros Se Universitarios comporteo de Producción de Recursos para la Univers  $(CEPRUD)$ , Oyfilcaina de Softwar $E$ OLSib).

A continuación, podrás ver un vídeo donde presentamos los servic consideramos básicos para desenvolverte bien en nuestra comunid

Y estos son los enlaces a la información y servicios destacados :

[http://csirc.u](http://csirc.ugr.es/)gr.es/

Oficina Virtual Estudiantes

### CVI-UGR (Wi-Fi universitaria)

### [http://csirc.u](http://csirc.ugr.es/)gr.es/

Tarjeta Universitaria Inteligente (TUI)

[http://csirc.u](http://csirc.ugr.es/)gr.es/

Google Apps Educación / Cuenta @go.ugr.es

[http://csirc.u](http://csirc.ugr.es/)gr.es/

Plataforma de Recursos de Apoyo a la Docencia (PRADO) Además, puedes consultar todos los servicios que ofrecemos en el [Servicios gen](http://csirc.ugr.es/informacion/servicios)erales

#### Preguntas Frecuentes (FAQ), para nuevos estudiant

• Oficina virtual

El Portal Web Oficina Virtual (antes conocido como Acceso Ide servicio personalizado de consulta y tramitación web de la Un Granada que da acceso a gestiones, servicios y aplicaciones i como consulta de expedientes académicos, actas académicas, de la UGR, pedir cita para obtener la TUI, etc.

A la Oficina Virtual se accede con tu DNI (sin la letra) y un PI el proceso de matrícula (este PIN lo puedes cambiar desde de plataforma).

Puedes entrar a través de e**©fécemda\certoadesde** el icono en la parte superior derecha de esta web.

¿Cómo obtengo el PIN de acceso a la Oficina Virtual?

Si eres estudiante de Grado, Primer o Segundo ciclo: tras tu p Automatrícula o de forma presencial en la Secretaría de tu Fa académico (este PIN lo puedes cambiar desde dentro de la pla alguna vez se te olvida el PIN, tendrás ir presencialmente a tu pedir que te cambien la contraseña.

Además, es muy importante que subas una foto tuya cuanto an Virtual en el apartado Gestión de mi foto, ya que será neces expediente académico, para la TUI y para PRADO.

#### Cuenta de Acceso a Servicios (Correo electrónico)

La cuenta de acceso a servicios informáticos, facilita la comu electrónica a la comunidad universitaria y permite el acceso a servicios TIC (Tecnologías de la Información y la Comunicació

Esta cuenta para los estudiantes es del tipo usuario@correo.u con la del correo electrónico oficial de la UGR.

Se solicita en Oficina virtual -> Correo Electrónico, donde tam cambiar la contraseña, incluso si la has olvidado.

Un vez que tengas tu cuenta creada, puedes acceder al cliente webmail desde www.ugr.es en el icono del sobre, en la parte s o configurar un cliente de correo como Thunderbird.

Recuerda que este correo sterá ievaquera recibir las notas, habl con los profesores, ser convocado a reunviounneas, vez celegido NO SE PODRÁ CAMBIAR ELjambok. Además, ten en cuenta que si usas esta cuenta de correo de la universidad para comunicarte profesores, ellos no están obligados a responderte.

#### Campus Virtual Inalámbrico (WiFi Universitaria)

La Red de la Universidad de Granada (RedUGR) es la base sob sustentan los servicios informáticos y de comunicaciones que Comunidad Universitaria.

Entre los servicios más destacados se encuentra la WiFi Unive

La universidad poner a tu dispedeiscilófin para que te puedas conectar:

CVI-UGR

- Para conectarte a ella simplemente necesitarás tu cor universidad (xxx@correo.ugr.es) y la contraseña, y sir instalar EDUROAM.
- EDUROAM
	- Se accede con el correo electrónico oficial de la UGR.
	- $\blacksquare$  Podrás conectarte a internet automátigoræmennte ey oemíala de las Universidades de todo elamsíunco en muchas otras instituciones (piensa que tan solo en España ya conectar en 145 sitios).
	- Hay que hacer una instalación para poder utilizar EDU solo hay que hacerlo una vez.

Puedes consultar la información completa sobre RedUGR en la [Servicios de Red \(R](https://csirc.ugr.es/informacion/servicios/redugr)edUGR).

• Cuenta @go

La cuenta @go.ugr.es, es una cuenta oficial de la UGR con do específico y que es necesaria para la docencia virtual, para almacenar/compartir archivos de gran tamaño en Google Drive para usar el paquete de aplicaciones colaborativas en la nube Workspace for Education de forma gratuita.

Esta cuenta se activa en Oficina virtual -> Cuenta Correo estu cuentas -> Solicitar.

Si tu cuenta de UGR es usuario@correo.ugr.es, la de @go deb e.usuario@go.ugr.es

Se accede a través dele podeago ugdrónde también puedes activa cuenta y consultar algunos tutoriales.